[IPSec](https://zhiliao.h3c.com/questions/catesDis/514) VPN **[史晓虎](https://zhiliao.h3c.com/User/other/23007)** 2020-01-17 发表

# 组网及说明

# **1 配置需求或说明**

## **1.1 适用产品系列**

本案例适用于MER3220、MER5200、MER8300路由器。

### **1.2 配置需求及实现的效果**

Router A和Router B均使用MER路由器,在两者之间建立一个安全隧道,对客户分支机构A所在的子网 (192.168.1.0/24)与客户分支机构B所在的子网 (192.168.2.0/24) 之间的数据流进行安全保护,实 现两端子网终端通过IPsec VPN 隧道进行互访。

**2 组网图**

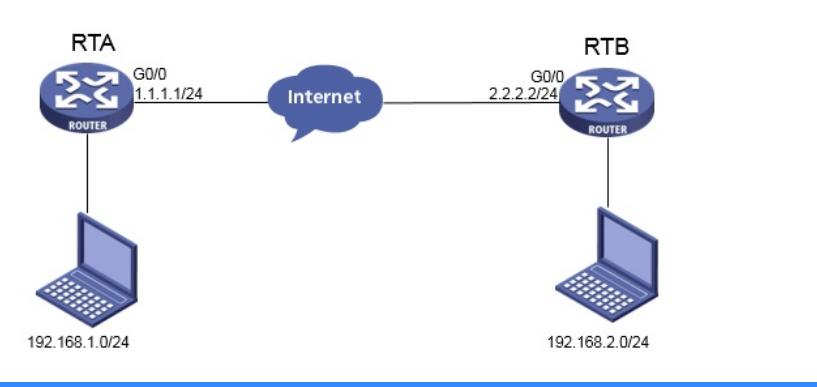

## 配置步骤

### **3 配置步骤**

#### **3.1 基本上网配置**

路由器基本上网配置省略,可参考"MER系列路由器基本上网(静态IP)配置(V7)"案例。

#### **3.2 配置IPSEC VPN**

#### **3.2.1 配置Router A**

 $-$ 

单击【虚拟专网】--【IPsec VPN】--【IPsec策略】, 点击【添加】

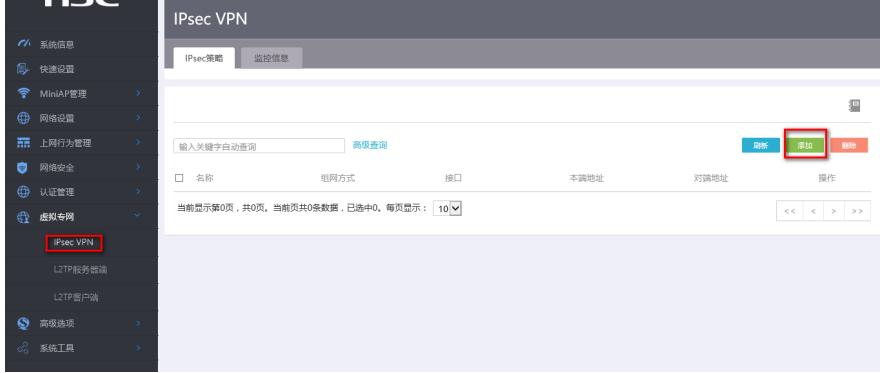

#选择分支节点,对端网关地址填写对端公网地址,预共享秘钥保证两端一致,添加两端的保护流,本 端受保护网段192.168.1.0/24,对端受保护网段192.168.2.0/24。

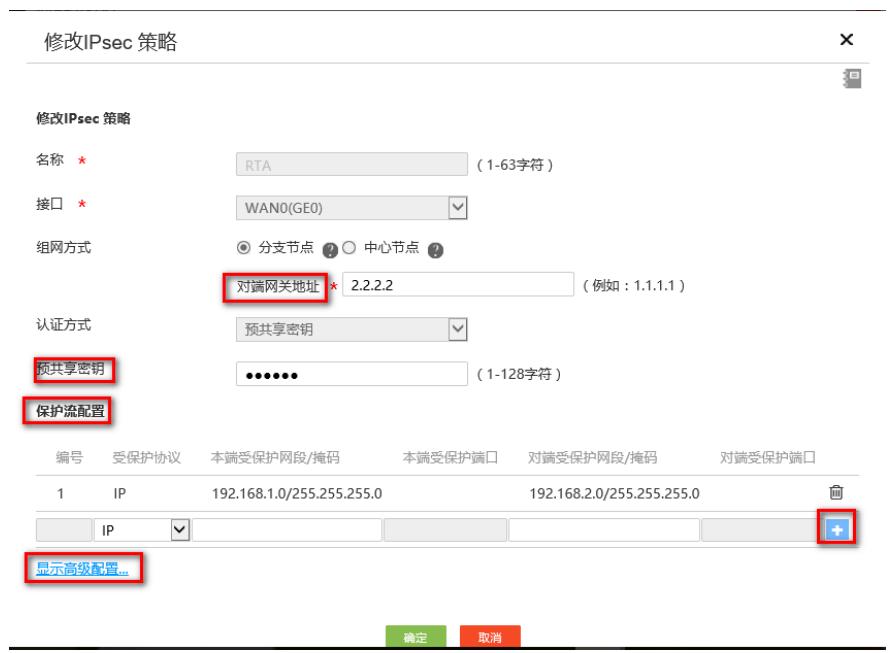

#配置IKE,协商模式选择主模式,本端地址为1.1.1.1,对端地址为2.2.2.2,认证算法,加密算法,PF S分别选择MD5, 3DES-CBC, DH1, 保证两端的算法一致。

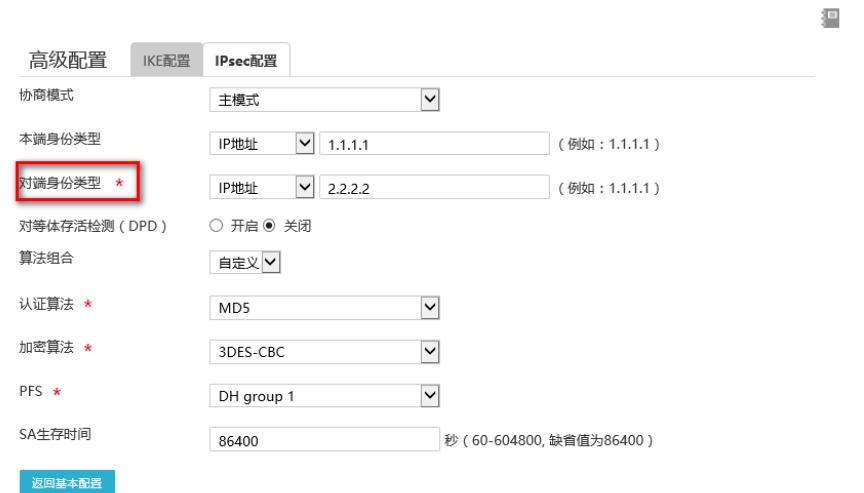

#配置IPsec,安全协议选择ESP,认证算法选择MD5,加密算法选择3DES-CBC,PFS选择Group1, 并保证两端算法一致。

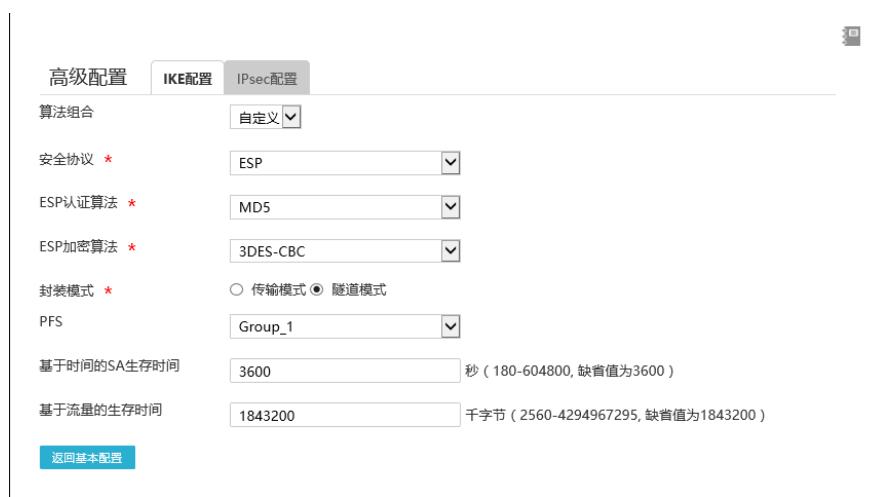

#单击【虚拟专网】--【IPsec VPN】--【IPsec策略】,点击【添加】

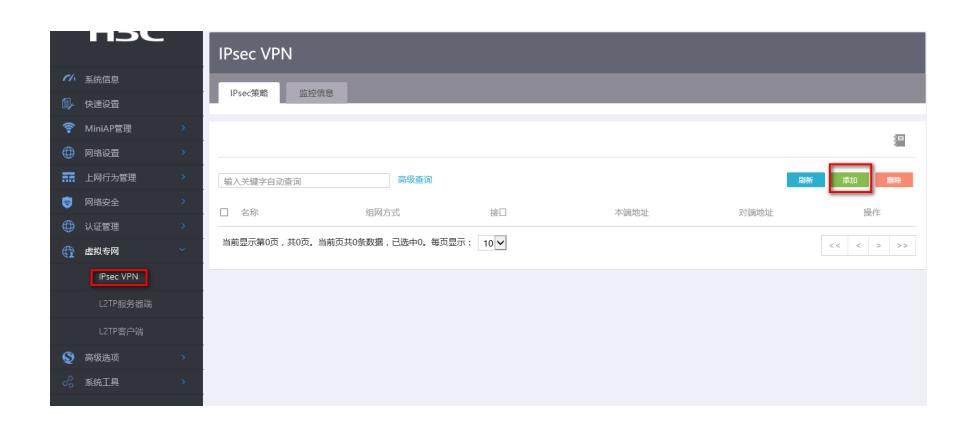

#选择分支节点,对端网关地址填写对端公网地址,预共享秘钥保证两端一致,添加两端的保护流,本 端受保护网段192.168.2.0/24,对端受保护网段192.168.1.0/24。

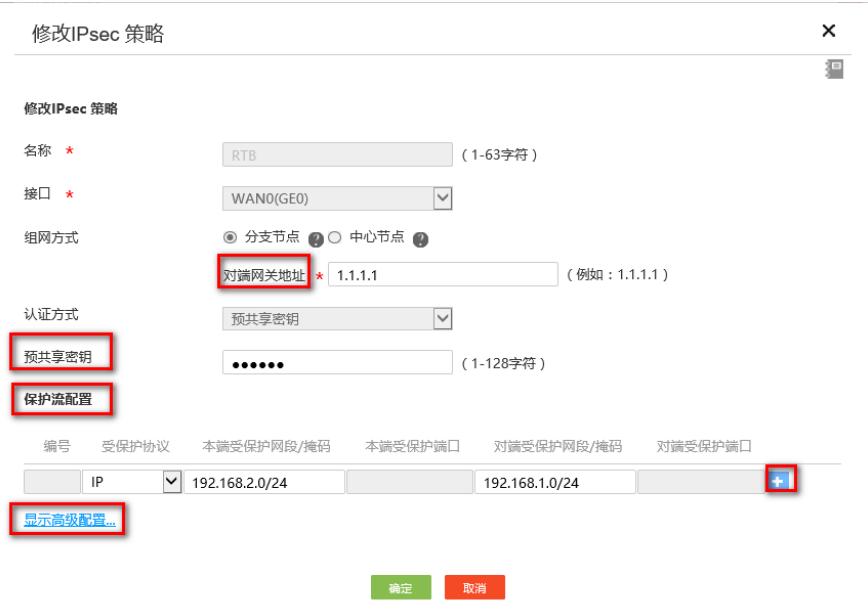

#配置IKE,协商模式选择主模式,本端地址为2.2.2.2,对端地址为1.1.1.1,认证算法,加密算法,PF S分别选择MD5, 3DES-CBC, DH1, 保证两端的算法一致。

邅

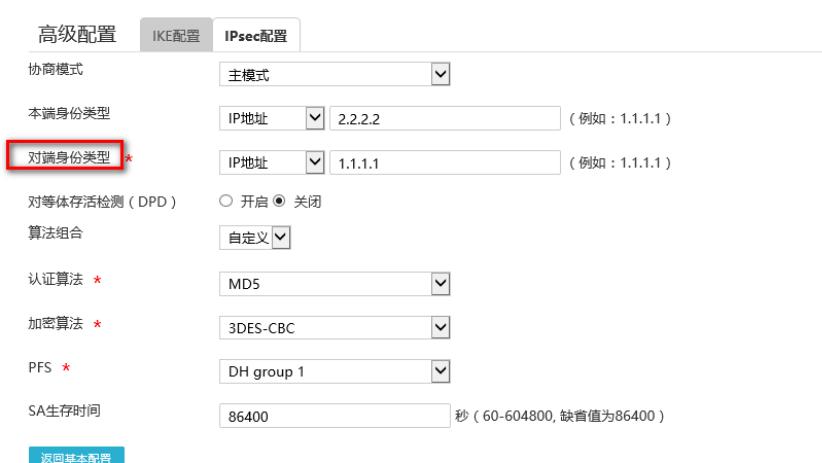

#配置IPsec, 安全协议选择ESP, 认证算法选择MD5, 加密算法选择3DES-CBC, PFS选择Group1, 并保证两端算法一致。

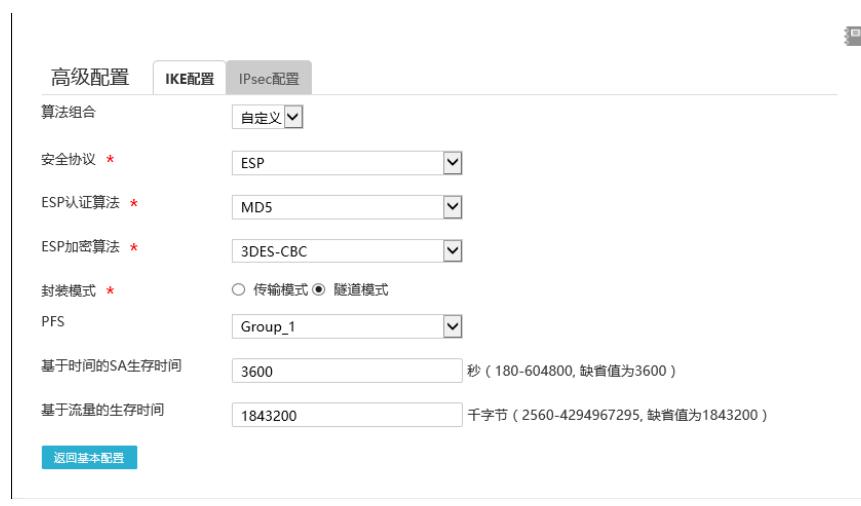

# **3.3 保存配置**

#点击页面右上角保存按钮

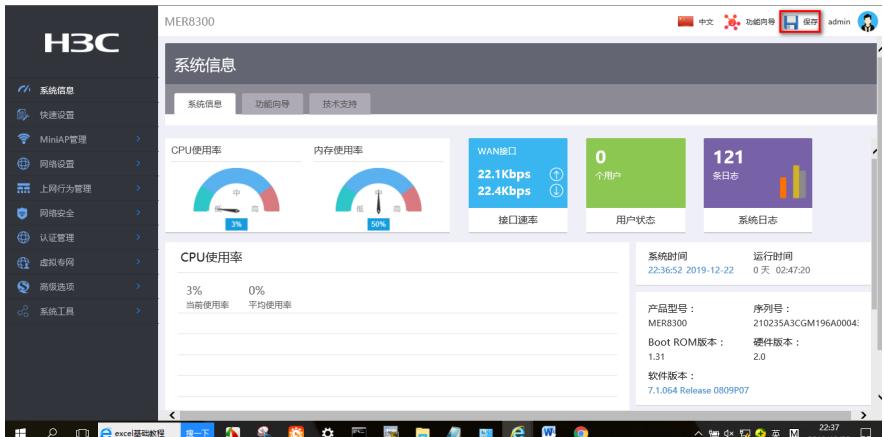

### **3.4 验证配置结果**

#在MER下面的终端ping对端内网电脑的地址

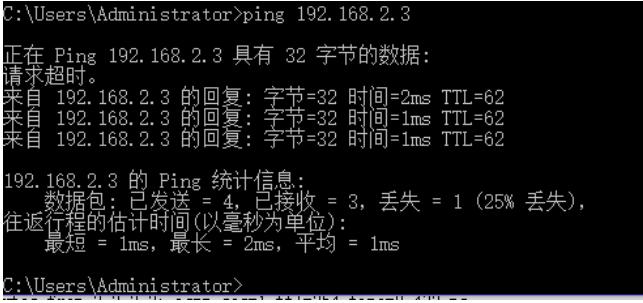

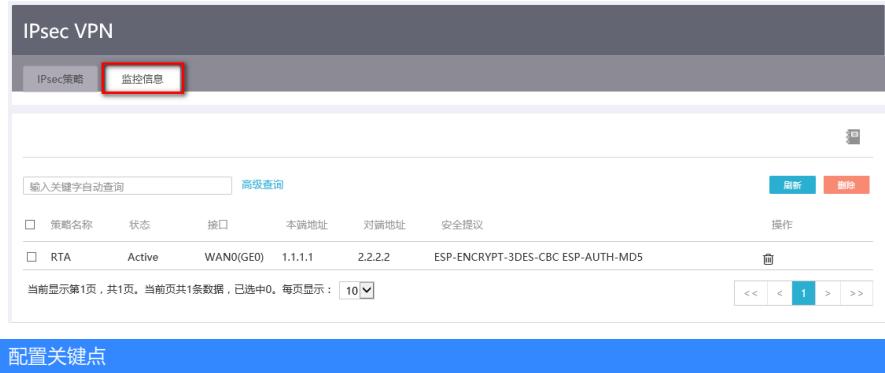